TEMPO Summer School on Numerical Optimal Control and Embedded Optimization University of Freiburg, July 27 - August 7, 2015

## Exercise 8: ECOS: Embedded Conic Solver

Alexander Domahidi Juan Jerez

<http://syscop.de/teaching/numerical-optimal-control/>

Preliminaries In this problem set, you will use the solver ECOS to solve some nonlinear (in terms of inequality constraints), but convex problems. ECOS is an open-source project, so you can view and download the source at github.com/embotech/ecos. There are interfaces to Matlab, Python and Julia, with their respective repositories. ECOS is supported by the modelling languages Yalmip, CVX, CVXPY and QCML. Contributors are always welcome - contact embotech for more information in case you want to get involved in the development.

- 1. Install ECOS: For using ECOS, obtain the precompiled Matlab MEX files as follows:
	- (a) Register as a new user on <embotech.com/Register>, or login at <embotech.com/Login> if you are a registered user.
	- (b) Navigate to the <embotech.com/ECOS/Download> and click "Download ECOS".
	- (c) Save the zip file in a convenient location.
	- (d) Go to that directory in Matlab and unpack the archive by double clicking or by typing in the command window: unzip ecos-matlab-bin-allPlatforms-2.0.1.zip
	- (e) Add ECOS to the Matlab path, e.g. by right click on ecos-matlab-bin-allPlatforms-2.0.1  $\rightarrow$  Add to Path  $\rightarrow$  Selected Folders.
	- (f) Test: in a different directory, type the commands  $\dim s \cdot l = 1$ ;  $x = e \cos(1, s \text{parse}(-1), 0, \dim s)$ to solve the toy problem  $\min_{x>0} x$ , which has the obvious solution  $x = 0$ . Verify that ECOS returns a number very close to zero. Read help ecos.
- 2. Problem types: for your reference, ECOS solves the problem

<span id="page-0-0"></span>
$$
\begin{array}{ll} \mbox{minimize} \ c^T x \\ \mbox{subject to} \ Ax = b, \quad Gx \preceq_K h \end{array} \tag{ECOS-Primal}
$$

The conic inequality reads as  $s \in K$ ,  $s \triangleq h - Gx$ . The cone K is the cartesian product of 3 types of cones,

$$
K \triangleq \mathbb{R}^n_+ \times Q_1^{n_1} \times Q_1^{n_2} \times \cdots \times Q_M^{n_M} \times \mathcal{E}_1 \times \mathcal{E}_2 \times \ldots \mathcal{E}_N , \qquad (1)
$$

where

- $\mathbb{R}^n_+ \triangleq \{x \in \mathbb{R}^n \mid x \geq 0\}$  (positive orthant),
- $Q^n \triangleq \{(t, x) \in \mathbb{R}_+ \times \mathbb{R}^{n-1} \mid ||x||_2 \le t\}$  (second-order cone),
- $\mathcal{E} \triangleq \text{cl}\{(x, y, z) \in \mathbb{R}^3 \mid e^{x/z} \leq y/z, z > 0\}$  (exponential cone).

To tell ECOS which cones are present in a problem, use the 4<sup>th</sup> input argument dims, see Table 1.

Table 1: Correspondence of cones to the fields of the  $4<sup>th</sup>$  input argument of ECOS, the struct dims.

| Cone                                                                               | Symbol                  | Matlab-code                                                                        |
|------------------------------------------------------------------------------------|-------------------------|------------------------------------------------------------------------------------|
| Positive orthant                                                                   | $\mathbb{R}^n_{\Omega}$ | dims. $l = n$ ;                                                                    |
| Second-order cones                                                                 |                         | $Q_1^{n_1}\times Q_1^{n_2}\times \cdots \times Q_M^{n_M}$ dims.q = [n1, n2, , nM]; |
| Exponential cones $\mathcal{E}_1 \times \mathcal{E}_2 \times \ldots \mathcal{E}_N$ |                         | dims.e = $N$ ;                                                                     |

Problem 1: ECOS as sparse QP solver The goal of this exercise is to use ECOS as a sparse QP solver to solve problems of the form

<span id="page-1-0"></span>minimize 
$$
\frac{1}{2}x^T H x + f^T x
$$
  
subject to  $Dx = d$   
 $l \le Fx \le u$  (QP)

with  $H \in \mathbb{S}^n_+$  (H positive definite),  $A \in \mathbb{R}^{p \times n}$  and  $F \in \mathbb{R}^{m \times n}$ . The task is to create a function with the prototype

```
1 function [x, solvetime] = myQPsolver(H, f, F, u, l, A, b)2
3 % convert QP data into ECOS format
4 c = \ldots5 G = \ldots\begin{array}{c} 6 \\ h = \ldots \end{array}7 \text{ dims} = \ldots8 A = \ldots9 b = \ldots10
11 % solve with ECOS
12 [xe, notused, info] = ecos(c, G, h, dims, A, b)
13
14 % return QP solution
15 \times = \ldots16 solvetime = info.timing.runtime;
17
18 end
```
1. Use an epigraph reformulation of the objective function to rewrite problem [\(QP\)](#page-1-0) equivalently in [\(ECOS-Primal\)](#page-0-0) form.

Hint: Verify the following second-order cone representation of a quadratric function:

$$
\left\{ (t,x) \mid \frac{1}{2} x^T W^T W x + q^T x \le t \right\} = \left\{ (t,x) \mid \left\| \frac{W x}{1 - q^T x} \right\|_2 \le \frac{t - q^T x + 1}{\sqrt{2}} \right\}
$$

- 2. Write the function  $m\sqrt{qP}$ solver that takes the problem data of  $(QP)$  as input arguments, converts them into the ECOS format, calls ECOS, and returns the solution. You can test your QP solver with the provided script test myQPsolver.m.
- 3. Test your ECOS-based QP solver on problems with varying degree of sparsity by varying the number of variables n, the number of equality constraints p and the density factor density D in test myQPsolver.m. Compared to Matlab's quadprog, how long does it take to solve problems with 1000 variables, 50 sparse equality constraints with density factor 0.01?

Solvetime QUADPROG: ECOS-QP:

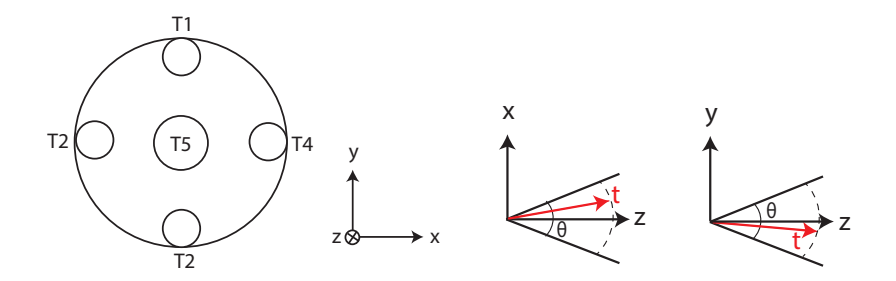

<span id="page-2-0"></span>Figure 1: Left: Spacecraft with 5 thrusters for generating thrust in z direction. Right: feasible set of the thrust angles when rotating the thrusters around the  $y$  and  $x$  axis.

<span id="page-2-1"></span>Table 2: Thruster specifications. Rotation angles around  $y$  and  $x$  axis are symmetric.

|  | Thruster Min thrust [kN] Max thrust [kN] Min angle [deg] Max angle [deg] |       |
|--|--------------------------------------------------------------------------|-------|
|  |                                                                          | +30   |
|  | 400                                                                      | $+10$ |

Problem 2: Thruster allocation Spacecraft are often equipped with redundant thrusters. In this exercise, you will create an optimal thrust allocator (TA) using ECOS. The job of the TA is to compute a dispatch of thrust vectors for each thruster such that the overall generated thrust, which is a linear superposition of the individual thrusts is equal to a commanded thrust vector.

1. Consider the spacecraft in Figure [1](#page-2-0) with 5 thrusters (the main thruster T5 and four auxiliary thrusters T1-4). Each of the thrusters can be tilted by electromagnetic actuators, and has a maximum amount of thrust it can produce, so thruster  $i$  can produce a three dimensional thrust vector  $t_i = (t_{i,x}, t_{i,y}, t_{i,z})$ . The scalar  $||t_i||_2$  is the magnitude of the thrust produced by thruster  $T_i$ . Table [2](#page-2-1) gives the specifications (constraints) for each thruster.

Note: Neglect the moments generated by the thrusters throughout the exercise.

- (a) Formulate an optimization problem that dispatches the individual thrusters to track a given thrust reference:  $(\sum_{i=1}^5 t_i = \overline{t})$ , while respecting the individual constraints in Table [2.](#page-2-1) Note that all thrusters can produce only positive thrust. Note: This is a feasibility problem.
- (b) Implement the optimization problem using the native ECOS interface. The optimal allocation for  $\bar{t} = [10 \ 20 \ 700]^T$  should be similar to this:

| asic of Openhar enrance and cattorion for v | $1 + 0 + 0 + 00$ |         |         |          |
|---------------------------------------------|------------------|---------|---------|----------|
| t1                                          | tо               | $t_{3}$ | $t_4$   | $t_{5}$  |
| 1.9825                                      | 1.9825           | 1.9825  | 1.9825  | 2.0699   |
| 3.9145                                      | 3.9145           | 3.9145  | 3.9145  | 4.3421   |
| 77.0533                                     | 77.0533          | 77.0533 | 77.0533 | 391.7869 |

Table 3: Optimal thrust allocation for  $\bar{t} = [10 \ 20 \ 700]^T$ .

2. Due to a hardware failure, thruster T3 has been shut down and cannot produce any thrust. What is the maximum thrust in  $x$  direction that the spacecraft is capable of producing in this situation? Maximum thrust in  $x$ -direction after hardware failure of  $T3$ : Hint: Use the objective function to maximize for thrust in  $x$ -direction.

3. Extra: Due to nonlinear characteristics of the combustion process and the geometry of the nozzles, the amount of fuel m in kilograms required to produce a thrust of magnitude  $||t_i||$  is given by

$$
m_i(\|t\|) = \frac{c_i}{1.2\|t_i\|_{\max} - \|t_i\|} \tag{2}
$$

where  $c_i$  is a geometry scaling factor for thruster  $T_i$ . We have  $c_i = 1$  for  $i = 1, ..., 4$  and  $c_5 = 1.5$ .

- (a) Plot the function  $m_i(||t_i||)$ . Is it convex?
- (b) Adjust the objective of your TA from task 1 to compute the minimum fuel thrust allocation. Hint: The set

$$
closure{(t, s) \in \mathbb{R}^2 \mid ts \ge 1, s > 0}
$$

can be represented by the second-order cone constraint

$$
\left\|\frac{\frac{t-s}{2}}{1}\right\| \le \frac{t+s}{2}
$$

How does the new objective impact the thrust dispatch?